<span id="page-0-2"></span>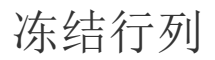

[1.描述](#page-0-0) [2.冻结行列](#page-0-1)

<span id="page-0-0"></span>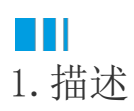

与表格组件的冻结行列功能类似,矩表也支持冻结行列功能。即在[不分页预](https://help.grapecity.com.cn/pages/viewpage.action?pageId=50752354)览模式下,矩表的大小超出了浏览器窗口时,冻结的行或列不随着 鼠标滚动而滚动。

## <span id="page-0-1"></span>**TH** 2.冻结行列

选中整个矩表,在右侧的属性设置面板中找到"冻结行数"和"冻结列数"。

您可以根据实际需求,调整对应的冻结数。

冻结行列其实是对矩表中的标题区域进行的操作,因此冻结的行列数不应超过标题区域的行列数。

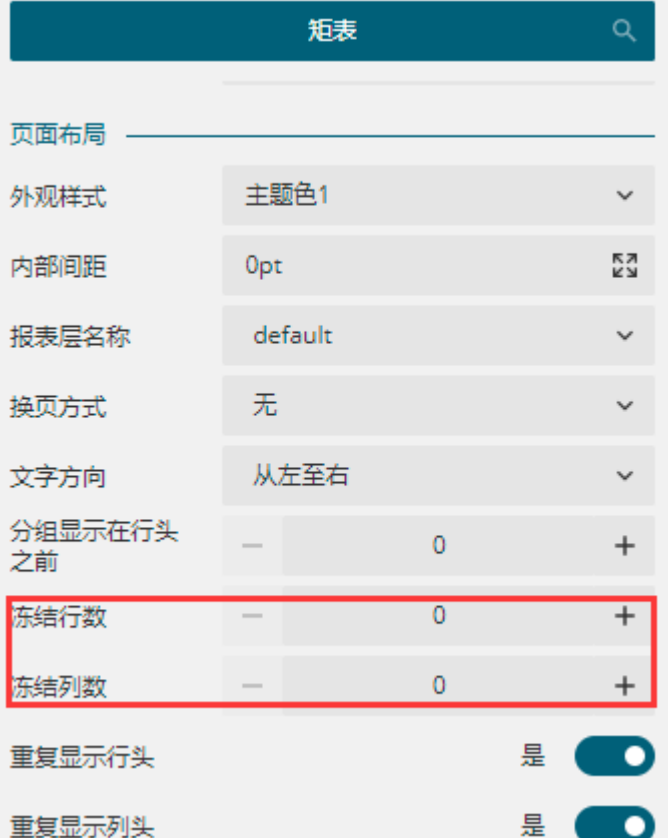

[回到顶部](#page-0-2)